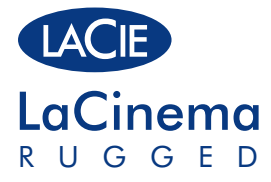

Design by Neil Poulton

 $\bigoplus$ 

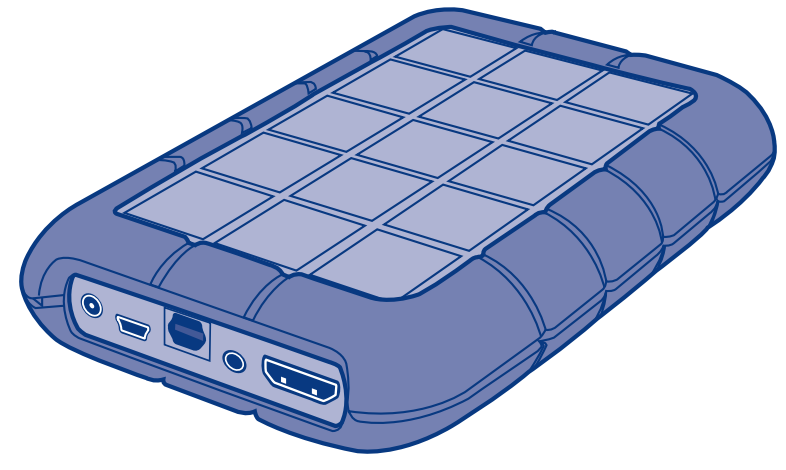

♠

# Quick Install Guide

⊕

Download from Www.Somanuals.com. All Manuals Search And Download.<br>9/22/08 11:32:50 AM 9/22/08 11:32:50 AM

### **Box Content**

⊕

LaCie LaCinema Rugged External power supply Video composite + stereo cable HDMI cable USB cable SCART out adapter Remote control 2 x AAA batteries Quick Install Guide LaCie Utilities CD-ROM (with detailed User Manual and software)

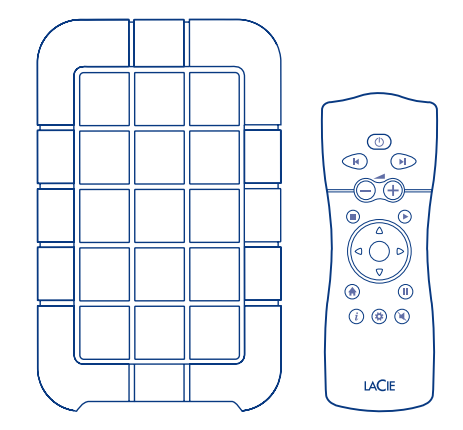

Your LaCie LaCinema Rugged has been pre-formatted as a FAT32 volume for use with Mac OS and Windows. For more information, please see the user manual on the LaCie Utilities CD-ROM.

CAUTION: Disk should not be reformatted in a file system other than FAT32 / MS- DOS. If you reformat the disk in HFS file system, files will not be available when connected to a TV.

**IMPORTANT NOTICE:** The LaCie LaCinema Rugged is not designed or intended for use in violation of copyrights or other intellectual property rights. The LaCie LaCinema Rugged may only be used in conjunction with materials legally owned or licensed by the user and only to the extent that such ownership or license rights permit such use.

Protect your investment—register for free technical support: www.lacie.com/register

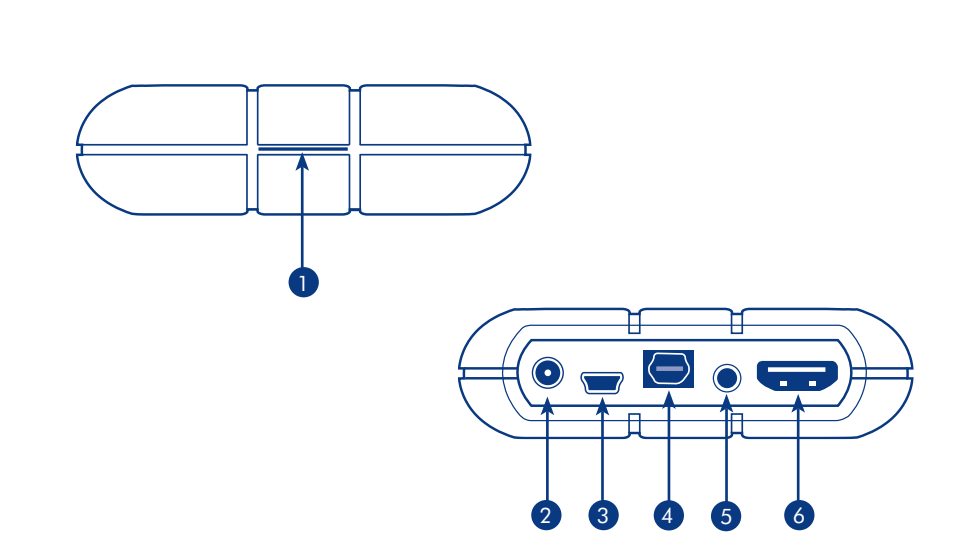

⊕

### Front View

 $\bigoplus$ 

1. Infra red transmitter and blue LED

### Rear View

- 2. Power supply connector
- 3. USB port
- 4. Optical Audio S/PDIF
- 5. Video composite + stereo connector
- 6. HDMI connector

### **Setup Steps**

⊕

- 1. Connect the USB cable to the LaCinema Rugged and to your computer.
- 2. If your computer USB port does not provide enough power, you may need to connect the power supply which turns on the LaCinema Rugged.

⊕

- 3. Copy your multimedia files to the LaCinema Rugged hard disk.
- 4. Safely disconnect the LaCinema Rugged and its power supply.

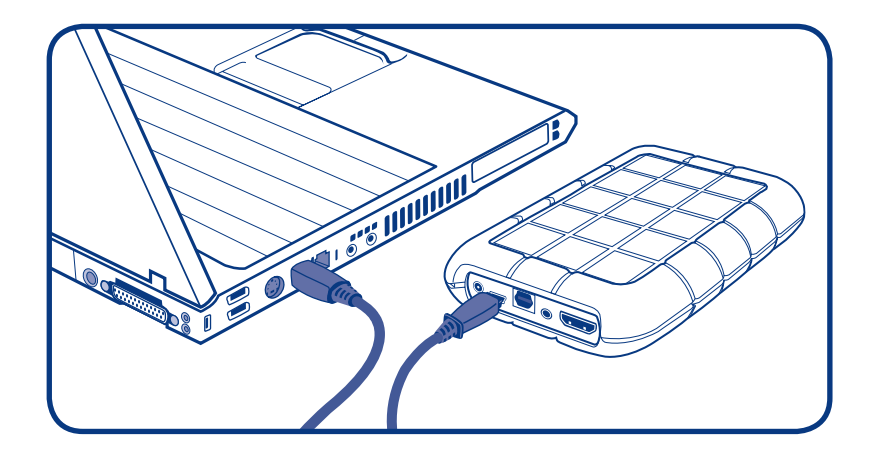

⊕

### **Playing Multimedia Files**

- 1. Choose ONE of the two connection methods:
	- A. Connect the LaCinema Rugged to your television and stereo with the provided video composite + stereo cable.
	- B. Connect the LaCinema Rugged to your television with the provided HDMI cable.

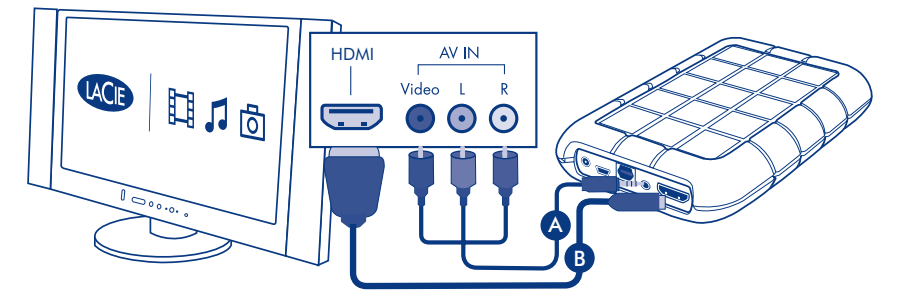

*You can also connect the LaCinema Rugged to your home theater receiver's Optical digital audio port with an Optical digital audio cable (also called S/PDIF) (not included). To connect your LaCinema Rugged to your television's SCART connector, use the included SCART adaptor.*

2. Connect the power supply.

⊕

- 3. Turn on your television and stereo (if applicable).
- 4. When the LaCinema Rugged is connected to your television, turn it on by pressing the remote control power button.
- 
- 5. Use the remote control to select the media files you want to play.

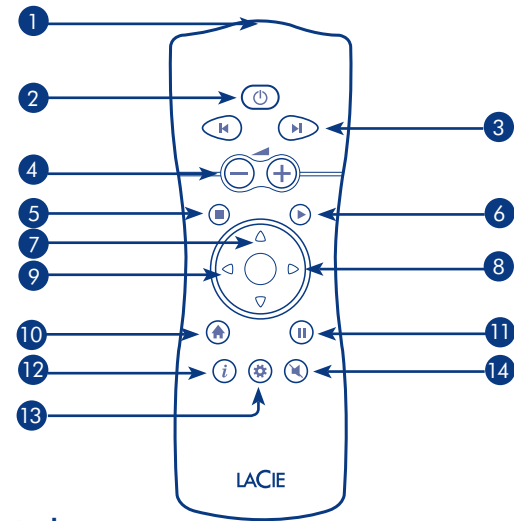

€

### Remote Control

- 1. Infra red transmitter
- 2. Power on / off
- 3. Previous / next
- 4. Volume up/down
- 5. Stop

⊕

- 6. Select / play
- 7. Scroll up / down

8. Menu down / fast forward

⊕

- 9. Menu up / fast reverse
- 10. Main menu / now playing
- 11. Pause
- 12. Info / contextual menu
- 13. Setup
- 14. Mute

*NOTE:* By default your LaCinema Rugged is set to Composite Video Out mode (the yellow connector). To switch to HDMI mode, turn on the LaCinema Rugged using the power button on the remote control and then press the Info button.

Download from Www.Somanuals.com. All Manuals Search And Download.<br>QIG\_LaCinema-Rugged\_080922.indd 6 (<)

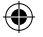

### LaCie LaCinema Rugged FR

Votre LaCie LaCinema Rugged est pré-formaté en tant que volume FAT32 pour une utilisation sous Mac OS et Windows. Pour plus d'informations, consultez le manuel d'utilisation figurant sur le LaCie utilities CD-ROM.

ATTENTION : le disque ne doit pas être reformaté dans un système de fichiers autre que FAT32/MS-DOS. Si vous reformatez le disque dans un système de fichiers HFS, les fichiers ne seront pas disponibles lors de la connexion à un téléviseur.

*IMPORTANT :* le LaCie LaCinema Rugged ne doit pas être utilisé en violation des droits d'auteur ou autres droits de propriété intellectuelle d'autrui. Son utilisation est limitée au contenu dont vous êtes le propriétaire légal ou qui vous a été concédé sous licence, et à condition que vous soyez légalement autorisé à utiliser ce contenu.

### **Procédure d'installation**

- 1. Branchez le câble USB sur votre LaCinema Rugged et sur votre ordinateur.
- 2. Si le port USB de votre ordinateur n'offre pas une puissance suffisante, il est possible que vous deviez brancher l'alimentation pour allumer le LaCinema Rugged.
- 3. Copiez vos fichiers multimédias sur le LaCinema Rugged hard disk.
- 4. Débranchez le LaCinema Rugged ainsi que son alimentation.

### **Lecture de fichiers multimédias**

- 1. Choisissez une des deux méthodes de connexion suivantes :
	- a. Branchez le LaCinema Rugged sur votre téléviseur et sur votre stéréo à l'aide du câble vidéo composite + stéréo fourni.

b. Branchez le LaCinema Rugged sur votre téléviseur à l'aide du câble HDMI fourni. *Vous pouvez également brancher le LaCinema Rugged sur le port audio numérique optique du récepteur de votre home cinéma à l'aide d'un câble audio numérique optique (également appelé S/PDIF) (non fourni). Pour brancher votre LaCinema Rugged sur le connecteur SCART de votre téléviseur, utilisez l'adaptateur SCART fourni.*

- 2. Branchez l'alimentation et mettez le LaCinema Rugged sous tension.
- 3. Allumez votre téléviseur et la stéréo (le cas échéant).
- 4. Une fois le LaCinema Rugged branché sur votre téléviseur, appuyez sur le bouton Marche de la télécommande pour l'allumer.
- 5. Utilisez la télécommande pour sélectionner les fichiers multimédias que vous voulez lire.

*REMARQUE :* par défaut, votre LaCinema Rugged est configuré sur le mode Sortie vidéo composite (connecteur jaune). Pour passer au mode HDMI, mettez le LaCinema Rugged sous tension en appuyant sur le bouton de mise en marche de la télécommande, puis appuyez sur le bouton Info.

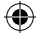

### LaCie LaCinema Rugged IT

L'unità LaCie LaCinema Rugged viene fornita pre-formattata come volume FAT32 per l'uso con Mac OS e Windows. Per ulteriori informazioni, consultare la Guida per l'utente sul CD delle utility LaCie.

ATTENZIONE! Il disco non deve essere riformattato in un file system diverso da FAT32 / MS-DOS. Se il disco viene riformattato in un file system HFS, al momento del collegamento a un televisore i file non saranno disponibili.

*AVVISO IMPORTANTE:* l'unità LaCie LaCinema Rugged non è concepita, né può essere utilizzata, in violazione del copyright o dei diritti di proprietà intellettuale. L'unità LaCie LaCinema Rugged può essere usata solo per riprodurre materiali di cui si è legittimi proprietari o di cui si possiede la licenza e unicamente nei limiti previsti da tali diritti di proprietà o di licenza.

### **Procedure di installazione**

- 1. Collegare il cavo USB all'unità LaCinema Rugged e al computer.
- 2. Se la porta USB del computer non eroga corrente a sufficienza, potrebbe essere necessario collegare l'alimentatore per accendere l'unità LaCinema Rugged.
- 3. Copiare i file multimediali sull'unità disco LaCinema Rugged.
- 4. Scollegare facendo attenzione l'unità LaCinema Rugged ed il rispettivo alimentatore.

### **Riproduzione dei file multimediali**

- 1. Scegliere uno dei due metodi di collegamento:
	- a. Collegare l'unità LaCinema Rugged al televisore e allo stereo utilizzando il cavo stereo + composito fornito con l'unità.

b. Collegare l'unità LaCinema Rugged al televisore con il cavo HDMI fornito. *L'unità LaCinema Rugged si può collegare anche alla porta audio digitale del ricevitore Home Theater con un cavo audio digitale (chiamato anche S/PDIF) (non fornito). Per collegare l'unità LaCinema Rugged alla presa SCART del televisore, utilizzare l'adattatore SCART fornito.*

- 2. Collegare l'unità LaCinema Rugged all'alimentatore e accenderla.
- 3. Accendere il televisore e lo stereo (se applicabile).
- 4. Quando l'unità LaCinema Rugged è collegata al televisore, accenderla premendo il pulsante di accensione sul telecomando.
- 5. Selezionare i file da riprodurre con il telecomando.

*NOTA:* Per impostazione predefinita, il LaCinema Rugged è impostato sulla modalità Composite Video Out (connettore giallo). Per passare alla modalità HDMI, accendere il LaCinema Rugged con il pulsante di accensione sul telecomando e premere il pulsante Info.

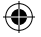

### DE LaCie LaCinema Rugged

Die LaCie LaCinema Rugged wurde als FAT32-Partition für Mac OS und Windows vorformatiert. Weitere Informationen finden Sie im Benutzerhandbuch auf der CD-ROM mit LaCie-Dienstprogrammen (LaCie utilities CD-ROM).

VORSICHT: Die Festplatte darf ausschließlich im Dateisystem FAT32 (MS-DOS) neu formatiert werden. Wenn Sie die Festplatte im Dateisystem HFS formatieren, stehen bei Anschluss an ein Fernsehgerät keine Dateien zur Verfügung.

*WICHTIGER HINWEIS:* Die LaCie LaCinema Rugged wurde nicht für den Einsatz unter Missachtung von Urheberrechten oder sonstigen Rechten an geistigem Eigentum entwickelt. Die LaCie LaCinema Rugged darf nur mit Material verwendet werden, das rechtmäßiges Eigentum des Anwenders ist bzw. für das der Anwender eine rechtmäßige Lizenz besitzt; die Verwendung muss gemäß den Eigentumsrechten bzw. Lizenzen zulässig sein.

### **Einrichtung Schritt für Schritt**

- 1. Verbinden Sie das USB-Kabel mit der LaCinema Rugged und dem Computer.
- 2. Wenn über den USB-Anschluss des Computers nicht genügend Strom bereitgestellt wird, müssen Sie eventuell das Netzteil anschließen, um die LaCinema Rugged einzuschalten.
- 3. Kopieren Sie Ihre Multimedia-Dateien auf die LaCinema Rugged.
- 4. Trennen Sie die Verbindung zur LaCinema Rugged unter Verwendung der Option "Hardware sicher entfernen" und unterbrechen Sie die Stromversorgung der Festplatte.

### **Wiedergabe von Multimedia-Dateien**

- 1. Wählen Sie eine der beiden Verbindungsmethoden:
	- a. Schließen Sie die LaCinema Rugged mit dem mitgelieferten Composite-Video/Stereo- Kabel an das Fernsehgerät und die Stereoanlage an.
	- b. Schließen Sie die LaCinema Rugged mit dem mitgelieferten HDMI-Kabel an das Fernsehgerät an.

*Sie haben auch die Möglichkeit, die LaCinema Rugged mit einem optischen S/PDIF-Digitalaudiokabel (nicht im Lieferumfang enthalten) an den optischen Digitalaudioanschluss eines Heimkino-Receivers anzuschließen. Wenn Sie die LaCinema Rugged über den SCART-Anschluss mit dem Fernsehgerät verbinden möchten, verwenden Sie dazu den mitgelieferten SCART-Adapter.*

- 2. Schließen Sie das Netzteil an und schalten Sie die LaCinema Rugged ein.
- 3. Schalten Sie das Fernsehgerät und ggf. die Stereoanlage ein.
- 4. Schalten Sie die LaCinema Rugged nach dem Anschließen an das Fernsehgerät durch Drücken der entsprechenden Taste auf der Fernbedienung ein.
- 5. Wählen Sie mit der Fernbedienung die Mediendateien aus, die Sie wiedergeben möchten.

*HINWEIS:* Die LaCinema Rugged ist standardmäßig für die Übertragung per Composite-Video-Ausgang (gelber Anschluss) konfiguriert. Wenn Sie zum HDMI-Modus wechseln möchten, schalten Sie die LaCinema Rugged über die entsprechende Taste der Fernbedienung ein und drücken Sie dann die Info-Taste.

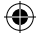

### LaCie LaCinema Rugged ES

La unidad LaCie LaCinema Rugged ha sido preformateada como un volumen FAT32 para su uso con Mac OS y Windows. Para obtener más información, consulte el manual de usuario en el CD-ROM de utilidades de LaCie.

PRECAUCIÓN: No se deberá volver a formatear el disco en un sistema de archivos que no sea FAT32 / MS-DOS. Si vuelve a formatear el disco en un sistema de archivos HFS, los archivos no estarán disponibles cuando lo conecte a una televisión.

*AVISO IMPORTANTE:* La unidad LaCie LaCinema Rugged no se ha diseñado ni está previsto su uso para violar los derechos de autor ni otros derechos de propiedad intelectual. La unidad LaCie LaCinema Rugged sólo puede utilizarse junto con materiales de los que el usuario sea propietario legal o posea licencia y únicamente en la medida que tales derechos de propiedad o licencia permitan dicho uso.

### **Pasos de configuración**

- 1. Conecte el cable USB a la unidad LaCinema Rugged y al ordenador.
- 2. Si el puerto USB de su ordenador no proporciona la energía suficiente, es posible que usted necesite conectar la fuente de alimentación que enciende la unidad LaCinema Rugged.
- 3. Copie sus archivos multimedia al disco duro LaCinema Rugged.
- 4. Desconecte de manera segura la unidad LaCinema Rugged y su fuente de alimentación.

### **Reproducción de archivos multimedia**

- 1. Seleccione uno de los dos métodos de conexión:
	- a. Conecte la unidad LaCinema Rugged a su televisión y equipo estéreo con el cable de video compuesto + estéreo.
	- b. Conecte la unidad LaCinema Rugged a su televisión con el cable HDMI que se incluye con la unidad.

*Usted también puede conectar la unidad LaCinema Rugged al puerto de audio digital óptico del receptor de su teatro en casa con un cable de audio digital óptico (también llamado S/PDIF) (no incluido). Para conectar su LaCinema Rugged al conector SCART de su televisión, utilice el adaptador SCART incluido.* 

- 2. Conecte la fuente de alimentación y encienda la unidad LaCinema Rugged.
- 3. Encienda la televisión y el equipo estéreo (si procede).
- 4. Cuando la unidad LaCinema Rugged esté conectada a su televisión, enciéndala al presionar el botón de encendido en el mando a distancia.
- 5. Utilice el mando a distancia para seleccionar los archivos multimedia que desee reproducir.

*NOTA:* De forma predeterminada, su unidad LaCinema Rugged está configurada en el modo de salida de video compuesto (conector amarillo). Para cambiar al modo HDMI, encienda la unidad LaCinema Rugged utilizando el botón de encendido que se encuentra en el mando a distancia y posteriormente presione el botón de Información.

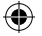

### LaCie LaCinema Rugged NL

Uw LaCie LaCinema Rugged is voorgeformatteerd als FAT 32-volume voor gebruik met Mac OS en Windows. Raadpleeg voor meer informatie de gebruikershandleiding op de LaCie CD-ROM met hulpprogramma's.

LET OP: de disk mag niet met een ander bestandssysteem dan FAT32/MS-DOS opnieuw worden geformatteerd. Als u de disk opnieuw formatteert in het bestandssysteem HFS, zijn geen bestanden beschikbaar bij aansluiting op een televisie.

*BELANGRIJKE KENNISGEVING:* de LaCie LaCinema Rugged is niet ontworpen of bedoeld voor gebruik, waarbij auteursrechten of andere intellectuele eigendomsrechten van derden worden geschonden. De LaCie LaCinema Rugged mag alleen gebruikt worden in combinatie met materiaal dat wettelijk eigendom is van de gebruiker of waarvoor hij/zij als gebruiker een licentie heeft en voor zover dergelijke eigendoms- of licentierechten een dergelijk gebruik toestaan.

#### **Installatiestappen**

- 1. Sluit de USB-kabel aan op de LaCinema Rugged en op de computer.
- 2. Als de USB-poort van de computer niet voldoende stroom levert, moet u mogelijk de voeding aansluiten die de LaCinema Rugged inschakelt.
- 3. Kopieer uw multimediabestanden naar de LaCinema Rugged harde schijf.
- 4. Koppel de LaCinema Rugged en de voeding veilig los.

### **Afspelen van multimediabestanden**

- 1. Kies een van de twee aansluitingsmethoden:
	- a. Sluit de LaCinema Rugged aan op uw televisie en stereo met de meegeleverde composite video-/stereokabel.

b. Sluit de LaCinema Rugged aan op uw televisie met de meegeleverde HDMI-kabel. *U kunt de LaCinema Rugged ook aansluiten op de optische digitale audiopoort op de ontvanger van uw thuistheater met een optische digitale audiokabel (ook wel S/PDIF genoemd) (niet meegeleverd). Gebruik de bijgeleverde SCART-adapter wanneer u de LaCinema Rugged op de SCART-ingang van uw televisie wilt aansluiten.*

- 2. Sluit de voeding aan en schakel de LaCinema Rugged in.
- 3. Zet de televisie en stereo aan (indien van toepassing).
- 4. Wanneer de LaCinema Rugged op uw televisie is aangesloten, zet u hem aan door op de Aan/uit-knop van de afstandsbediening te drukken.
- 5. Gebruik de afstandsbediening om de mediabestanden te selecteren die u wilt afspelen.

*OPMERKING:* De LaCinema Rugged wordt standaard op de modus Composite Video Uit gezet (de gele connector). Wanneer u naar de modus HDMI wilt schakelen, zet u de LaCinema Rugged aan met de aan/uit-knop op de afstandsbediening en drukt u vervolgens op de knop Info.

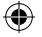

### **PT** LaCie LaCinema Rugged

O LaCie LaCinema Rugged foi pré-formatado como volume FAT32 para utilização com Mac OS e Windows. Para mais informações, consulte o manual do utilizador no LaCie utilities CD-ROM.

CUIDADO: o disco não deve ser reformatado num sistema de ficheiros que não FAT32 / MS-DOS. Caso reformate o disco no sistema de ficheiros HFS, os ficheiros não estarão disponíveis quando ligar o disco a um televisor.

*AVISO IMPORTANTE:* o LaCie LaCinema Rugged não foi concebido nem se destina a ser utilizado para fins que violem quaisquer direitos de autor ou outros direitos de propriedade intelectual. O LaCie LaCinema Rugged apenas pode ser utilizado em conjunto com materiais adquiridos legalmente ou devidamente licenciados pelo utilizador e apenas na medida em que tais direitos de propriedade ou licença permitam a referida utilização.

#### **Procedimento de instalação**

- 1. Ligue o cabo USB ao LaCinema Rugged e ao computador.
- 2. Se a porta USB do computador não possuir energia suficiente, poderá ser necessário ligar a fonte de alimentação adicional para poder utilizar o LaCinema Rugged.
- 3. Copie os ficheiros multimédia para o disco rígido LaCinema Rugged.
- 4. Desligue o cabo do LaCinema Rugged e, em seguida, desligue a fonte de alimentação.

### **Reprodução de ficheiros multimédia**

- 1. Seleccione um dos dois seguintes métodos de ligação:
	- a. Ligue o LaCinema Rugged ao televisor e à aparelhagem utilizando o cabo de vídeo composto + estéreo fornecido.

b. Ligue o LaCinema Rugged ao seu televisor utilizando o cabo HDMI fornecido. *Pode também ligar o LaCinema Rugged à porta áudio óptica digital do receptor de Home Theater utilizando um cabo de áudio óptico digital (também designado por S/PDIF) (não incluído). Para ligar o LaCinema Rugged ao conector SCART do televisor, utilize o adaptador SCART incluído.*

- 2. Ligue a fonte de alimentação e, em seguida, ligue o LaCinema Rugged.
- 3. Ligue o televisor e a aparelhagem (se aplicável).
- 4. Uma vez ligado o LaCinema Rugged ao televisor, ligue-o premindo o botão de alimentação integrado no comando.
- 5. Utilize o comando para seleccionar os ficheiros multimédia que pretende reproduzir.

*NOTA*: Por predefinição, o LaCinema Rugged está definido para o modo de saída de vídeo composto (Composite Video Out) (o conector amarelo). Para mudar para o modo HDMI, ligue o LaCinema Rugged utilizando o botão de alimentação do comando e, em seguida, prima o botão Info.

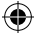

### LaCie LaCinema Rugged SV

LaCie LaCinema Rugged har förformaterats som en FAT 32-volym för användning med Mac OS och Windows. Mer information finns i användarhandboken på LaCie Utilities CD-ROM.

VAR FÖRSIKTIG! Disken bör inte formateras om i något annat filsystem än FAT32/MS-DOS. Om du formaterar om disken i HFS-filsystem kommer filerna inte att vara tillgängliga vid anslutning till en tv.

*VIKTIGT:* LaCie LaCinema Rugged är inte utformad för eller avsedd att användas i strid mot upphovsrätten eller andra immateriella rättigheter. LaCie LaCinema Rugged får endast användas tillsammans med sådant material som användaren lagligen äger eller har licens att använda, och endast i den utsträckning som äganderätten eller licensen tillåter.

### **Installationsanvisningar**

- 1. Anslut USB-kabeln till LaCinema Rugged och till datorn.
- 2. Om datorns USB-port inte ger tillräcklig strömförsörjning, kan du behöva ansluta den strömförsörjning som slår på LaCinema Rugged.
- 3. Kopiera dina multimediefiler till LaCinema Rugged hard disk.
- 4. Koppla bort LaCinema Rugged och dess strömförsörjning på ett säkert sätt.

### **Spela multimediefiler**

- 1. Välj den ena av följande två anslutningsmetoder:
	- a. Anslut LaCinema Rugged till tv:n och stereon med den medföljande kompositvideo- och stereokabeln.

b. Anslut LaCinema Rugged till din tv med den medföljande HDMI-kabeln. *Du kan även ansluta LaCinema Rugged till din hemmabio-receivers optiska port för digitalt ljud med en optisk digital ljudkabel (även kallad S/PDIF) (medföljer ej). Om du vill ansluta LaCinema Rugged till tv:ns SCART-uttag använder du den medföljande SCART-adaptern.*

- 2. Anslut strömförsörjningen och slå på LaCinema Rugged.
- 3. Slå på tv:n och stereon (om tillämpligt).
- 4. När LaCinema Rugged är ansluten till tv:n slår du på den genom att trycka på på/av-knappen på fjärrkontrollen.
- 5. Använd fjärrkontrollen för att välja de mediefiler du vill spela.

*OBSERVERA!* Som standard är LaCinema Rugged inställd på läget Composite Video Out (kompositvideo ut - den gula kontakten). Om du vill byta till HDMI-läge slår du på LaCinema Rugged med på/av-knappen på fjärrkontrollen och trycker sedan på Info-knappen.

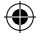

## DA LaCie LaCinema Rugged

Din LaCie LaCinema Rugged er blevet forudformateret i FAT32-format til brug sammen med Mac OS og Windows. Se brugervejledningen på LaCie utilities-cd-rom'en for at få yderligere oplysninger.

FORSIGTIG: Disken må ikke omformateres i andre filsystemer end FAT32/MS-DOS. Hvis du omformaterer disken i filsystemet HFS, vil filerne ikke være tilgængelige ved tilslutning til et tv.

*VIGTIGT:* LaCie LaCinema Rugged er ikke designet eller beregnet til anvendelse, der krænker ophavsret eller andre immaterielle rettigheder. LaCie LaCinema Rugged må kun bruges sammen med materiale, som brugerne ejer legalt eller har legal licens til, og kun i det omfang et sådant ejerskab eller sådanne licensrettigheder tillader en sådan anvendelse.

### **Installationstrin**

- 1. Slut USB-kablet til LaCinema Rugged og computeren.
- 2. Hvis computerens USB-port ikke leverer nok strøm, kan du være nødt til at tilslutte strømforsyningen for at tænde LaCinema Rugged.
- 3. Overfør dine multimediefiler til LaCinema Rugged-harddisken.
- 4. Frakobl LaCinema Rugged, og sluk for strømforsyningen.

### **Afspilning af multimediefiler**

- 1. Vælg en af de to tilslutningsmetoder:
	- a. Slut LaCinema Rugged til tv'et eller stereoanlægget ved hjælp af det medfølgende video komposit- + stereokabel.
	- b. Slut LaCinema Rugged til dit tv med det medfølgende HDMI-kabel.

*Du kan også slutte LaCinema Rugged til din hjemmebiografmodtagers optisk digitale audioport med et optisk digitalt audiokabel (også kaldet S/PDIF) (medfølger ikke). Du kan tilslutte LaCinema Rugged til fjernsynets SCART-stik ved hjælp af den medfølgende SCART-adapter.*

- 2. Tilslut strømforsyningen, og tænd LaCinema Rugged.
- 3. Tænd for tv'et og stereoanlægget (hvis du har et).
- 4. Når LaCinema Rugged er sluttet til fjernsynet, skal du tænde den ved at trykke på tænd/sluk-knappen på fjernbetjeningen.
- 5. Brug fjernbetjeningen til at vælge de mediefiler, du vil afspille.

*BEMÆRK:* Din LaCinema Rugged er som standard indstillet til Composite Video-udgangstilstand (det gule stik). Du kan skifte til HDMI-tilstand ved at tænde LaCinema Rugged på tænd/sluk-knappen på fjernbetjeningen og derefter trykke på Info-knappen.

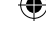

### **FI** LaCie LaCinema Rugged

LaCie LaCinema Rugged on alustettu FAT 32 -taltioksi, joten se toimii Mac OS- ja Windowskäyttöjärjestelmissä. Lisätietoja on käyttöoppaassa LaCie Utilities CD-ROMilla.

VAROITUS: Levyä ei saa alustaa uudelleen muuhun kuin FAT32 / MS-DOS tiedostojärjestelmään. Jos levy alustetaan HFS -tiedostojärjestelmään, tiedostot eivät ole käytettävissä, kun levy on kytketty televisioon.

*TÄRKEÄ HUOMAUTUS:* LaCie LaCinema Ruggedia ei ole suunniteltu eikä tarkoitettu tekijänoikeuksien tai muiden immateriaalioikeuksien rikkomiseen. LaCie LaCinema Ruggedia saa käyttää vain käyttäjän laillisesti omistamien tai lisensoimien materiaalien kanssa ja vain kyseisen omistusoikeuden tai lisenssin sallimassa laajuudessa.

#### **Asennusvaiheet**

- 1. Kytke USB-kaapeli LaCinema Ruggediin ja tietokoneeseen.
- 2. Jos tietokoneen USB-portti ei anna riittävästi tehoa, LaCinema Ruggediin on kytkettävä virta mahdollisesti käyttämällä erillistä virtalähdettä.
- 3. Kopioi multimediatiedostosi LaCinema Ruggedin kiintolevylle.
- 4. Poista LaCinema Rugged ja sen virtalähde turvallisesti.

### **Multimediatiedostojen toistaminen**

- 1. Valitse toinen kytkentätavoista:
	- a. Kytke LaCinema Rugged televisioon ja stereolaitteistoon pakkauksen mukana tulleella komposiittivideo- ja stereokaapelilla.

b. Kytke LaCinema Rugged televisioon pakkauksen mukana tulleella HDMI-kaapelilla. *Voit kytkeä LaCinema Ruggedin myös kotiteatterin vastaanottimen optiseen digitaaliaudio porttiin optisella digitaaliaudiokaapelilla (käytetään myös nimeä S/PDIF) (ei sisälly toimitukseen). Kytke LaCinema Rugged televisiosi SCART-liittimeen käyttämällä mukana toimitettua SCART-sovitinta.*

- 2. Kytke virtalähde ja kytke LaCinema Ruggediin virta.
- 3. Kytke virta televisioon ja stereolaitteistoon (jos käytössä).
- 4. Kun LaCinema Rugged on kytkettynä televisioon, kytke siihen virta painamalla kaukosäätimen virtapainiketta.
- 5. Valitse toistettavat mediatiedostot kaukosäätimellä.

*HUOM.* LaCinema Rugged on oletusarvoisesti määritetty komposiittivideolähtötilaan (keltainen liitin). Jos haluat vaihtaa HDMI-tilaan, kytke LaCinema Ruggediin virta kaukosäätimen virtapainikkeella ja paina sitten Info-painiketta.

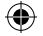

### LaCie LaCinema Rugged **PL**

Dysk LaCie LaCinema Rugged został wstępnie sformatowany w systemie plików FAT-32 i można go używać z systemami operacyjnymi Mac OS™ i Windows™. Więcej informacji można znaleźć w podręczniku użytkownika na płycie CD LaCie Utilities.

**PRZESTROGA:** Dysku nie należy formatować w systemie plików innym niż FAT32 / MS-DOS. W przypadku sformatowania dysku w systemie plików HFS po podłączeniu do odbiornika telewizyjnego pliki nie będą dostępne.

**WAŻNA INFORMACJA:** Dysk LaCie LaCinema Rugged nie jest zaprojektowany ani przeznaczony do zastosowań, które wiązałyby się z pogwałceniem praw autorskich lub innych praw własności intelektualnej. Dysk LaCie LaCinema Rugged może być wykorzystywany wyłącznie do pracy z materiałami będącymi własnością użytkownika, lub takimi, na jakie użytkownik posiada licencję, i wyłącznie w zakresie dopuszczalnym przez prawo własności lub licencję.

#### **Etapy instalacji**

- 1. Podłącz kabel USB do dysku LaCinema Rugged, a następnie do komputera.
- 2. Jeśli port USB nie może zapewnić odpowiedniego zasilania, może być konieczne zastosowanie zasilacza dysku LaCinema Rugged.
- 3. Skopiuj pliki multimedialne na dysk twardy LaCinema Rugged.
- 4. Odłącz bezpiecznie dysk LaCinema Rugged i wyłącz go.

#### **Odtwarzanie plików multimedialnych**

- 1. Wybierz jedną z dwóch metod podłączania:
	- a. Podłącz dysk LaCinema Rugged do odbiornika telewizyjnego i zestawu audio za pomocą dołączonego kabla kompozytowego + audio.
	- b. Podłącz dysk LaCinema Rugged do odbiornika telewizyjnego za pomocą dołączonego kabla HDMI.

Dysk LaCinema Rugged można również podłączyć do cyfrowego gniazda optycznego zestawu kina domowego, używając cyfrowego kabla optycznego (zwanego również S/PDIF) (brak w zestawie). Aby podłączyć dysk LaCinema Rugged do złącza telewizyjnego SCART, użyj dołączonej przejściówki SCART.

- 2. Podłącz zasilacz i włącz dysk LaCinema Rugged.
- 3. Włącz odbiornik telewizyjny i ewentualnie zestaw audio (jeśli dotyczy).
- 4. Po podłączeniu dysku LaCinema Rugged włącz telewizor, naciskając odpowiedni przycisk na pilocie.
- 5. Za pomocą pilota wybierz pliki multimedialne, jakie chcesz odtwarzać.

**UWAGA**: Domyślnie w dysku LaCinema Rugged ustawiono tryb Composite Video Out (żółte złącze). Aby zmienić tryb na HDMI, włącz dysk LaCinema Rugged, naciskając przycisk zasilania na pilocie, a następnie naciśnij przycisk Info.

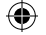

## LaCie LaCinema Rugged **RU**

Жесткий диск LaCie LaCinema Rugged предварительно отформатирован в файловой системе FAT 32 для работы в системах Mac OS и Windows. Дополнительные сведения см. в руководстве пользователя на компакт-диске с утилитами LaCie.

**ВНИМАНИЕ!** Запрещается переформатировать жесткий диск в файловых системах, отличных от FAT32/MS-DOS. Если сделать это в файловой системе HFS, при подключении к телевизору файлы, хранящиеся на жестком диске, будут недоступны.

**ВАЖНОЕ ЗАМЕЧАНИЕ.** Жесткий диск LaCie LaCinema Rugged не предназначен для использования, сопряженного с нарушением авторских прав или иных прав интеллектуальной собственности. Его можно использовать исключительно для работы с материалами, на которые имеются законные права или лицензии, и только в рамках, обозначенных в положениях таких прав собственности или лицензий.

#### **Порядок установки**

- 1. Подключите кабель USB к жесткому диску LaCinema Rugged и компьютеру.
- 2. Если питания USB-порта компьютера недостаточно, для включения жесткого диска LaCinema Rugged может потребоваться подключить дополнительный источник питания.
- 3. Скопируйте файлы мультимедиа на жесткий диск LaCinema Rugged.
- 4. Выполните безопасное отключение жесткого диска LaCinema Rugged и отключите питание.

#### **Воспроизведение файлов мультимедиа**

- 1. Подключите устройство одним из указанных ниже способов.
	- А. Подключите жесткий диск LaCinema Rugged к телевизору и стереосистеме с помощью композитного аудио-/видеокабеля, входящего в комплект поставки.
	- Б. Подключите жесткий диск LaCinema Rugged к телевизору с помощью кабеля HDMI, входящего в комплект поставки.

Кроме того, жесткий диск LaCinema Rugged можно подключить к оптическому цифровому аудиоразъему домашнего кинотеатра с помощью оптического цифрового аудиокабеля (S/PDIF), который не входит в комплект поставки. Для того чтобы подключить устройство LaCinema Rugged к разъему SCART телевизора, воспользуйтесь адаптером SCART, входящим в комплект поставки.

- 2. Подключите источник питания и включите жесткий диск LaCinema Rugged.
- 3. Включите телевизор и стереосистему (при наличии).
- 4. После подключения к телевизору включите жесткий диск LaCinema Rugged, нажав кнопку питания на пульте дистанционного управления.
- 5. С помощью пульта дистанционного управления выберите файлы мультимедиа, которые нужно воспроизвести.

**ПРИМЕЧАНИЕ**. По умолчанию устройство LaCinema Rugged настроено на режим композитного видеовыхода (желтый разъем). Для того чтобы перевести его в режим HDMI, включите устройство LaCinema Rugged с помощью кнопки питания на пульте дистанционного управления, а затем нажмите кнопку Info.

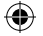

### EL LaCie LaCinema Rugged

To LaCie LaCinema Rugged είναι προμορφοποιημένο ως μονάδα FAT32 για χρήση με Mac OS και Windows. Για περισσότερες πληροφορίες, παρακαλούμε ανατρέξτε στο Εγχειρίδιο Χρήσης στο LaCie utilities CD-ROM.

**ΠΡΟΣΟΧΗ:** Ο δίσκος δεν πρέπει να επαναμορφοποιηθεί σε σύστημα αρχείων διαφορετικό από FAT32 / MS-DOS. Εάν επαναμορφοποιήσετε το δίσκο σε σύστημα αρχείων HFS, τα αρχεία δεν θα είναι διαθέσιμα όταν το σύστημα συνδέεται σε τηλεόραση.

**ΣΗΜΑΝΤΙΚΗ ΥΠΟΔΕΙΞΗ:** Το LaCie LaCinema Rugged δεν σχεδιάστηκε ούτε προορίζεται για χρήση σε παραβίαση δικαιωμάτων δημιουργού ή άλλων δικαιωμάτων πνευματικής ιδιοκτησίας. Το LaCie LaCinema Rugged μπορεί να χρησιμοποιηθεί μόνο σε συνδυασμό με υλικό που αποτελεί νόμιμη ιδιοκτησία του χρήστη ή που ο χρήστης κατέχει άδεια να χρησιμοποιεί, και μόνο στο βαθμό που αυτή η ιδιοκτησία ή τα δικαιώματα άδειας επιτρέπουν τέτοια χρήση.

#### **Βήματα εγκατάστασης**

- 1. Συνδέστε το καλώδιο USB στο LaCinema Rugged και στον υπολογιστή.
- 2. Εάν η θύρα USB δεν παρέχει επαρκή ισχύ, μπορεί να χρειαστεί να συνδέσετε το τροφοδοτικό, το οποίο ενεργοποιεί το LaCinema Rugged.
- 3. Αντιγράψτε τα αρχεία πολυμέσων στο σκληρό δίσκο LaCinema Rugged hard disk.
- 4. Αποσυνδέστε με ασφάλεια το LaCinema Rugged και το τροφοδοτικό του.

### **Αναπαραγωγή αρχείων πολυμέσων**

- 1. Επιλέξτε μία από τις δύο μεθόδους σύνδεσης:
	- α. Συνδέστε το LaCinema Rugged στην τηλεόραση και στο στερεοφωνικό σύστημα ήχου με το παρεχόμενο καλώδιο σύνθετου σήματος βίντεο + στερεοφωνικού ήχου.

β. Συνδέστε το LaCinema Rugged στην τηλεόραση με το παρεχόμενο καλώδιο HDMI. Μπορείτε επίσης να συνδέσετε το LaCinema Rugged στην οπτική θύρα ψηφιακού ήχου του δέκτη συστήματος οικιακού κινηματογράφου με ένα οπτικό καλώδιο ψηφιακού ήχου (που ονομάζεται επίσης S/PDIF) (δεν περιλαμβάνεται). Για να συνδέσετε το LaCinema Rugged στον σύνδεσμο SCART της τηλεόρασής σας, χρησιμοποιήστε τον συμπεριλαμβανόμενο προσαρμογέα SCART.

- 2. Συνδέστε το τροφοδοτικό και ενεργοποιήστε το LaCinema Rugged.
- 3. Ενεργοποιήστε την τηλεόραση και το στερεοφωνικό σύστημα (εάν εφαρμόζεται).
- 4. Όταν το LaCinema Rugged συνδεθεί στην τηλεόρασή σας, ενεργοποιήστε το πατώντας το κουμπί ισχύος του τηλεχειριστηρίου.
- 5. Χρησιμοποιήστε το τηλεχειριστήριο για να επιλέξετε τα αρχεία μέσων που επιθυμείτε να αναπαραχθούν.

**ΣΗΜΕΙΩΣΗ:** Κατά προεπιλογή, το LaCinema Rugged είναι ρυθμισμένο σε τρόπο εξόδου σύνθετου σήματος βίντεο (ο κίτρινος σύνδεσμος). Για να αλλάξετε σε τρόπο HDMI, ενεργοποιήστε το LaCinema Rugged χρησιμοποιώντας το κουμπί ισχύος του τηλεχειριστηρίου και στη συνέχεια πατήστε το κουμπί Info.

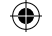

### **JA LaCie LaCinema Ruaged**

LaCie LaCinema Rugged は、Mac OSと Windowsで使用できるようにあらかじめ FAT32 ボリュー ムとしてフォーマットされています。 詳しくは、LaCie ユーティリティ CD-ROM にあるユーザー マニュアルを参照してください。

注意: FAT32 / MS-DOS 以外のファイル システムでディスクを再フォーマットしないでくだ さい。 ディスクを HFS ファイル システムで再フォーマットすると、テレビに接続したとき にファイルを利用できなくなります。

重要な注記: LaCie LaCinema Rugged は、著作権や他の知的所有権を侵害することを意図し て開発された製品ではありません。LaCie LaCinema Ruaaed は、法的な所有権を有するまたは ライセンスされている素材と使用するものとし、その使用は、所有権やライセンス権の許容範 囲内に限られます。

### セットアップの手順

- 1. USB ケーブルを LaCinema Rugged とコンピュータに接続します。
- 2. コンピュータの USB ポートで十分な電力が供給されない場合は、LaCinema Rugged がオンになる電源に接続する必要がある場合があります。
- 3. マルチメディア ファイルを LaCinema Rugged のハード ディスクにコピーします。 4. 安全に LaCinema Rugged と電源の接続を解除します。

### マルチメディア ファイルの再生

1. 次のいずれかの接続方法を選択します。

a. LaCinema Rugged を付属のビデオ コンポジット + ステレオ ケーブルでテレビ と ステレオに接続します。

b. LaCinema Rugged を付属の HDMI ケーブルでテレビに接続します。 LaCinema Rugged をホーム シアター受信機の光デジタル オーディオ ポートに (S/PDIF とも呼ばれる) 光デジタル オーディオ ケーブル (別売) で接続することもで き ます。テレビの SCART コネクタに LaCinema Rugged を接続するには、付属の SCART アダプタを使用します。

- 2. LaCinema Rugged に電源装置を接続して、電源を入れます。
- 3. テレビとステレオの電源を入れます (該当する場合)。
- 4. LaCinema Rugged がテレビに接続されたら、リモート コントロールの電源ボタンを押 してオンにします。
- 5. リモート コントロールで再生するメディアのファイルを選択します。

注記: デフォルトでは、LaCinema Ruaged はコンポジット ビデオ出力モード (黄色のコネクタ) に 設定されています。 HDMI モードに切り替えるには、リモート コントロールにある電源ボタンで LaCinema Rugged をオンにし、[Info] ボタンを押します。

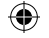

## **ZH** LaCie LaCinema Rugged

您的 LaCie LaCinema Rugged 已预先格式化为 FAT32 卷, 可用于 Mac OS 和 Windows 平台。有关 详细信息,请参见 LaCie utilities CD-ROM 上的《用户手册》。

警告: 不要在 FAT32 / MS-DOS 之外的文件系统上重新格式化磁盘。如果 在 NTFS 或 HFS 文件 系统中重新格式化磁盘, 当磁盘连接到电视时这些文件可能无法使用。

重要信息: LaCie LaCinema Rugged 不得在与版权法或其他知识产权法律冲突的情况下使用。 LaCie LaCinema Rugged 只能与用户合法拥有或得到许可的材料一起使用,且仅限于此类所 有权或许可权允许的使用范围之内。

安装步骤

- 1. 将 USB 电缆的一端连接至 LaCinema Rugged, 另一端连接至计算机。
- 2. 如果计算机 USB 端口不能提供足够的电源, 可能需要连接能够打开 LaCinema Rugged 的电源。
- 3. 将多媒体文件复制到 LaCinema Rugged Hard Disk。
- 4. 安全断开 LaCinema Rugged 与电源的连接。

### 播放多媒体文件

- 1. 选择以下两种连接方式中的一种:
	- a. 使用提供的视频和音频组合电缆将 LaCinema Rugged 分别与电视和 立体声系统相连接。
	- b. 使用提供的 HDMI 电缆将 LaCinema Rugged 连接到电视机。

您也可以使用光纤数字音频电缆(也称为 S/PDIF)(未提供)将 LaCinema Rugged 连接 到 家庭影院接收器的光纤数字音频端口。要将 LaCinema Rugged 连接到电视的 SCART 连接器,请使用随附的 SCART 适配器。

- 2. 连接电源并打开 LaCinema Rugged。
- 3. 打开电视和立体声系统(如果适用)。
- 4. 当 LaCinema Rugged 连接到电视后, 按遥控器电源按钮将其打开。
- 5. 使用遥控器选择要播放的媒体文件。

注意: 默认情况下您的 LaCinema Rugged 会设为"Composite Video Out"模式(黄色连接器)。 要切换到 HDMI 模式, 请使用遥控器上的电源按钮开启 LaCinema Rugged, 然后再按"Info (信息)" 按钮。

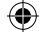

## **KO** LaCie LaCinema Ruaged

LaCie LaCinema Rugged는 Mac OS 및 Windows에서 모두 사용할 수 있도록 FAT 32 볼륨으로 포맷된 상태로 출시됩니다. 더 자세한 정보는 LaCie utilities CD-ROM에 있는 사용 설명서를 참조하십시오.

주의: 디스크는 FAT32 / MS-DOS 이외의 파일 시스템에서 다시 포맷하면 안됩니다. HFS 파일 시스템에서 다시 포맷하면 텔레비전에 연결할 경우 파일을 사용할 수 없습니다.

알림: LaCie LaCinema Rugged를 저작권 또는 기타 지적 재산권을 침해할 목적으로 사용해서는 안 됩니다. LaCie LaCinema Rugged는 합법적인 소유권 또는 라이센스를 갖고 있는 자료에 대해서만 사용하시고 해당 소유권 또는 라이센스 권리가 허용하는 한도에서 사용하셔야 합니다.

설치 점차

- 1. USB 케이블을 사용하여 LaCinema Rugged와 컴퓨터를 연결하십시오.
- 2. 컴퓨터의 USB 포트에서 적정량의 전원이 공급되지 않을 경우 LaCinema Rugged를 켤 수 있는 전원 공급 장치를 따로 연결해야 할 수도 있습니다.
- 3. LaCinema Rugged hard disk에 멀티미디어 파일을 복사하십시오.
- 4. LaCinema Rugged를 안전하게 분리하고 전원을 끄십시오.

멀티미디어 파일 재생

- 1. 다음 두 가지 방법 중에서 원하는 방식으로 연결합니다.
	- a. 제공된 비디오 컴포지트 및 스테레오 공용 케이블을 사용하여 LaCinema Ruaaed를 텔레비전 및 스테레오에 연결하십시오.

b. 제공된 HDMI 케이블을 사용하여 LaCinema Rugged를 텔레비전에 연결하십시오. 광학 디지털 오디오 케이블(S/PDIF라고도 불림, 별도 구매)을 사용하여 LaCinema Rugged를 홈시어터 수신기의 광학 디지털 오디오 포트에 연결할 수도 있습니다. 텔레비전의 SCART 커넥터에 LaCinema Rugged를 연결하려면 제품과 함께 동봉된 SCART 어댑터를 사용하십시오.

- 2. 전원선을 연결하고 LaCinema Rugged를 켜십시오.
- 3. 텔레비전과 스테레오를 켜십시오(스테레오는 있는 경우에 한함).
- 4. LaCinema Rugged가 텔레비전에 연결되어 있는 경우 리모컨의 전원 버튼을 누르면 켤 수 있습니다.
- 5. 리모컨을 사용하여 재생하려는 미디어 파일을 선택하십시오.

참고: 기본적으로 LaCinema Rugged는 컴포지트 비디오 출력 모드로 설정되어 있습니다 (노란색 커넥터), HDMI 모드로 전환하려면 리모커의 전원 버튼을 눌러 LaCinema Rugged를 켠 다음 Info (정보) 버튼을 누르십시오.

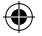

### LaCie LaCinema Rugged TR

LaCie LaCinema Rugged, Mac OS ve Windows ile kullanım için FAT 32 birimi olarak önceden biçimlendirilmiştir. Daha fazla bilgi için lütfen LaCie Utilities CD-ROM'undaki kullanım kılavuzuna bakın.

**DİKKAT:** Disk FAT32 / MS-DOS haricinde bir dosya sisteminde yeniden biçimlendirilmemelidir. Diski HFS dosya sisteminde yeniden biçimlendirirseniz, dosyalar televizyona bağlıyken kullanılamaz.

**ÖNEMLİ BİLDİRİM:** LaCie LaCinema Rugged, telif haklarını ya da diğer fikri mülkiyet haklarını ihlal amacıyla kullanılmak üzere düşünülmemiş ve tasarlanmamıştır. LaCie LaCinema Rugged, yalnızca kullanıcının yasal olarak sahip olduğu veya lisansını aldığı malzemelerle ve söz konusu mülkiyet ve lisans haklarının izin verdiği ölçüde kullanılabilir.

#### **Kurulum Adımları**

- 1. USB kablosunu LaCinema Rugged aygıtına ve bilgisayarınıza bağlayın.
- 2. Bilgisayarınızın USB bağlantı noktası yeterli güç sağlamıyorsa, LaCinema Rugged aygıtını çalıştıran güç kaynağını bağlamanız gerekebilir.
- 3. Multimedya dosyalarınızı, LaCinema Rugged sabit diskine kopyalayın.
- 4. LaCinema Rugged aygıtını ve güç kaynağını güvenli bir şekilde ayırın.

#### **Multimedya Dosyalarını Yürütme**

- 1. İki bağlantı yönteminden birini seçin:
	- a. LaCinema Rugged aygıtını birlikte verilen video bileşik + stereo kablosuyla televizyonunuza ve stereo aygıtınıza bağlayın.

b. LaCinema Rugged aygıtını birlikte verilen HDMI kablosuyla televizyonunuza bağlayın. *Ayrıca, LaCinema Rugged aygıtını, bir Optik dijital ses kablosuyla (S/PDIF olarak da adlandırılır) (birlikte verilmez) ev sineması alıcınızın Optik ses bağlantı noktasına bağlayabilirsiniz. LaCinema Rugged aygıtınızı televizyonunuzun SCART konnektörüne bağlamak için, birlikte verilen SCART adaptörünü kullanın.*

- 2. Güç kaynağını bağlayın ve LaCinema Rugged aygıtını açın.
- 3. Televizyonu ve stereo aygıtını (gerekiyorsa) açın.
- 4. LaCinema Rugged televizyonunuza bağlandığında, uzaktan kumandanın güç düğmesine basarak açın.
- 5. Yürütmek istediğiniz ortam dosyalarını seçmek için uzaktan kumandayı kullanın.

**NOT**: LaCinema Rugged varsayılan olarak Bileşik Video Çıkışı moduna (sarı bağlantı) ayarlıdır. LaCinema Rugged'ı HDMI moduna geçirmek için uzaktan kumandanın üzerindeki güç düğmesini kullanarak açın ve sonra Info düğmesine basın.

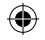

#### **LaCie LaCinema Rugged**  $AR$

تمت تهيئة LaCie LaCinema Ruqqed مسبقًا كو حدة تخزين بنظام FAT 32 للاستخدام مع أنظمة التشغيل Mac OS وWindows لمزيد من المعلومات، الرجاء مراجعة دليل المستخدم الموجود على القرص المضغوط الخاص بالأدوات المساعدة LaCie utilities CD-ROM

ت**نييه:** لا يجب إعادة تهيئة القر ص ينظام ملفات آخر غير MS-DOS / MS-DOS. إذا قمت بإعادة تهيئة القر ص بنظام ملفات HFS، فلن تتو فر الملفات عند التو صبل بالتلفز بو ن

ملاحظة هامة: قرص LaCie LaCinema Rugged غير مصمم أو مخصص للاستخدام في انتهاك حقوق النشر أو حقوق الملكية الفكرية الأخرى. يمكن استخدام LaCie LaCinema Rugged فقط مع مواد مملوكة أو مرخصة قانونيا للمستخدم، وفقط إلى الحد الذي تسمح به هذه الملكية أو حقوق الترخيص.

⊕

#### خطه ات الاعداد

- ا . قم بتوصيل كابل LaCinema Rugged و بجهاز الكمبيوتر .
- ٢ . إذا لم يوفر منفذ USB بالكمبيوتر طاقة كافية، فقد تحتاج إلى توصيل مصدر الطاقة الذي يعمل على تشغيل LaCinema Rugged.
- ٣]. قم بنسخ ملفات الوسائط المتعددة إلى القر ص الصلب LaCinema Rugged.
	- ٤. قم بفصل LaCinema Rugged بأمان وفصل مصدر الطاقة الخاص به.

#### تشغبل ملفات الوسائط المتعددة

- ١\_ اختر طريقة من طريقتي التوصيل التاليتين:
- أ \_ توصيل LaCinema Rugged بجهاز التليفزيون ونظام الصوت المجسم باستخدام . كابل الفيديو المر كب + كابل نظام الصوت المجسم المر فق\_
- ب. توصيل LaCinema Rugged بجهاز التلفزيون باستخدام كابل HDMI المرفق. يمكنك أيضًا توصيل LaCinema Rugged بمنفذ النظام الصوتي الرقمي البصري بجهاز الاستقبال لنظام المسرح المنزلي لديك باستخدام كابل صوتي رقمي بصرى (يطلق عليه أيضا S/PDIF) (غير مرفق). لتوصيل LaCinema Rugged بموصل SCART في جهاز التلفز يون الخاص بك، استخدم محول SCART المر فق.
	- ٢\_ قم بتوصيل مصدر الطاقة وتشغيل LaCinema Rugged.
	- ٣- قم بتشغيل جهاز التليفزيون ونظام الصوت المجسم (إذا أمكن).
	- عند توصيل LaCinema Rugged بالتلفز يون، قم بتشغيله من خلال الضغط على - 18 زر الطاقة في جهاز التحكم عن بعد.
		-

ملاحظة: يتم ضبط LaCinema Rugged على وضع خرج الفيديو الركب (اللوصل الأصفر). للتبديل إلى وضع HDMI. قم بتشغيل LaCinema Rugged باستخدام زر الطاقة الموجود على جهاز التحكم عن بعد ثم اضغط على زر العلومات Info.

Download from Www.Somanuals.com. All Manuals Search And Download.<br>3/2 g/ind 23 (a) and Case (a) and Case (a) and Case (a) and Case (a) and Case (a) and Case (a) and Case (a) an 9/22/08 11:32:59 AM

# Contact Us

LaCie USA 22985 NW Evergreen Pkwy Hillsboro, OR 97124 sales@lacie.com

LaCie France 17, rue Ampère 91349 Massy Cedex sales.fr@lacie.com

#### LaCie Asia (HK)

⊕

25/F Winsan Tower 98 Thomson Road Wanchai, Hong-Kong sales.asia@lacie.com

LaCie Asia (Singapore) Centennial Tower, Level 34 3 Temasek Avenue Singapore 039190 sales.asia@lacie.com

LaCie Australia 458 Gardeners Rd. Alexandria, NSW 2015 sales.au@lacie.com

LaCie Belgium Vorstlaan 165/ Bld du Souverain 165 1160 Brussels sales.benelux@lacie.com

Copyright © 2008, LaCie 712735 080922

LaCie Canada 235 Dufferin St. Toronto, Ontario M6K 1Z5 sales.ca@lacie.com

LaCie Germany Am Kesselhaus 5 D-79576 Weil Am Rhein sales.de@lacie.com

LaCie Italy Centro Direzionale Edificio B4 Via dei Missaglia 97 20142 Milano sales.it@lacie.com

LaCie Japan K.K. Uruma Kowa Bldg. 6F 8-11-37 Akasaka, Minato-ku Tokyo 107-0052 sales.jp@lacie.com

LaCie Netherlands Postbus 134 3480 DC Harmelen sales.benelux@lacie.com

LaCie Middle East FZE LIU-E6, PO Box 293860, Dubai Airport Free Zone, Dubai, U.A.E. sales.me@lacie.com

LaCie Nordic (Sweden, Denmark, Norway, Finland) Sveavägen 90, 5tr 113 59 Stockholm, Sweden sales.nordic@lacie.com

LaCie Spain C/ Núñez Morgado, 3, 5<sup>ª</sup> pl. 28036 Madrid sales.es@lacie.com

LaCie Switzerland Davidsbodenstrasse 15 A 4004 Basel sales.ch@lacie.com

LaCie United Kingdom and Ireland

LaCie LTD - Friendly House 52-58 Tabernacle Street London, England EC2A 4NJ UK: sales.uk@lacie.com Ireland: sales.ie@lacie.com

LaCie Worldwide Export

17, rue Ampère 91349 Massy Cedex, France sales.intl@lacie.com support.intl@lacie.com

Visit www.lacie.com for more information on LaCie products.

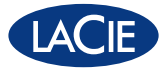

Free Manuals Download Website [http://myh66.com](http://myh66.com/) [http://usermanuals.us](http://usermanuals.us/) [http://www.somanuals.com](http://www.somanuals.com/) [http://www.4manuals.cc](http://www.4manuals.cc/) [http://www.manual-lib.com](http://www.manual-lib.com/) [http://www.404manual.com](http://www.404manual.com/) [http://www.luxmanual.com](http://www.luxmanual.com/) [http://aubethermostatmanual.com](http://aubethermostatmanual.com/) Golf course search by state [http://golfingnear.com](http://www.golfingnear.com/)

Email search by domain

[http://emailbydomain.com](http://emailbydomain.com/) Auto manuals search

[http://auto.somanuals.com](http://auto.somanuals.com/) TV manuals search

[http://tv.somanuals.com](http://tv.somanuals.com/)